# **Gehokotaler** Printing Specifications

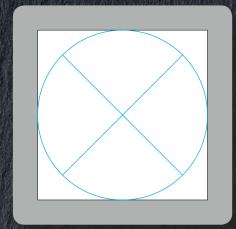

Step 1: Sample

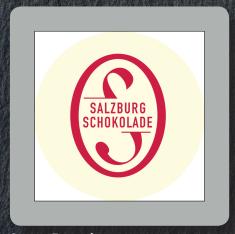

Step 2: Example

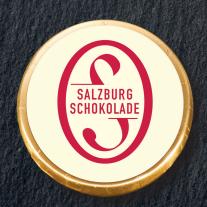

Example for a final product

#### Step 1: Set up a Document

- ☐ Create a new document in InDesign.
- ☐ The format must be **47x47 mm**.
- ☐ As assistance you may also create a contour and colour free circle (47x47mm) to help you during the creation process.
- ☐ This frame shows the visible formative area.

### Step 2: Layout

- ☐ The resolution of the uploaded pictures should be at least 250dpi, to get an ideal printing result. If the resolution is too low there is a risk for the pictures to blur or pixelate.
- ☐ While designing, keep in mind that pictures and texts that should not be cut away, need to be at **least a 3mm** distance from the edge of the circle.
- ☐ Set up your image / coloured areas in CMYK colours to prevent changing the colours.
- ☐ Please ensure that you have the copyrights for the used pictures.

## Step 3: Exporting the Printing-PDF

☐ For export settings please select PDF/X-3 or PDF/X-4. **IMPORTANT:** Export without the cut marks.

### Step 4: Upload printing document

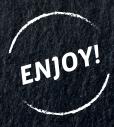